## **TATACARA PENGGUNAAN SISTEM SEMAKAN PENGANUGERAHAN DARJAH KEBESARAN BINTANG DAN PINGAT**

1. Masukkan maklumat yang ingin dicari di ruangan yang disediakan seperti di Gambarajah 1.1 dan klik "Cari".

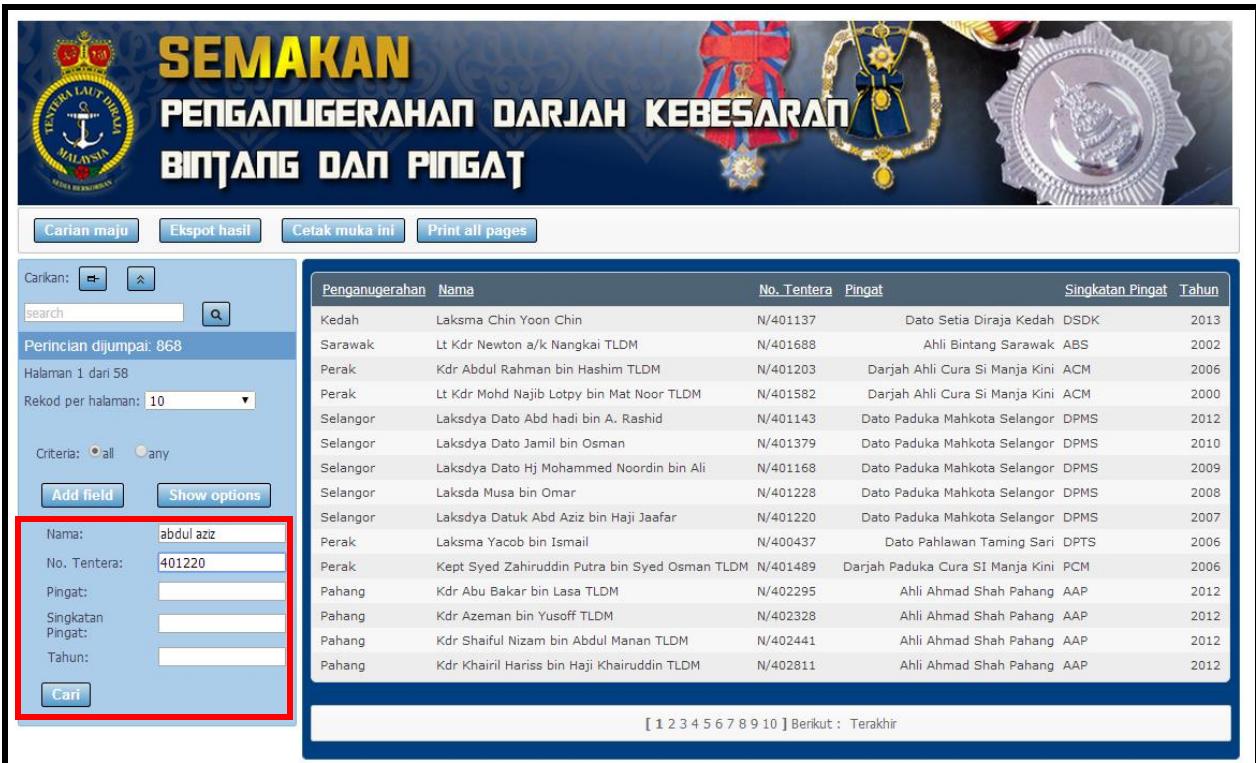

**Gambarajah 1.1**

2. Paparan seperti di Gambarajah 1.2 akan dipaparkan hasil pencarian.

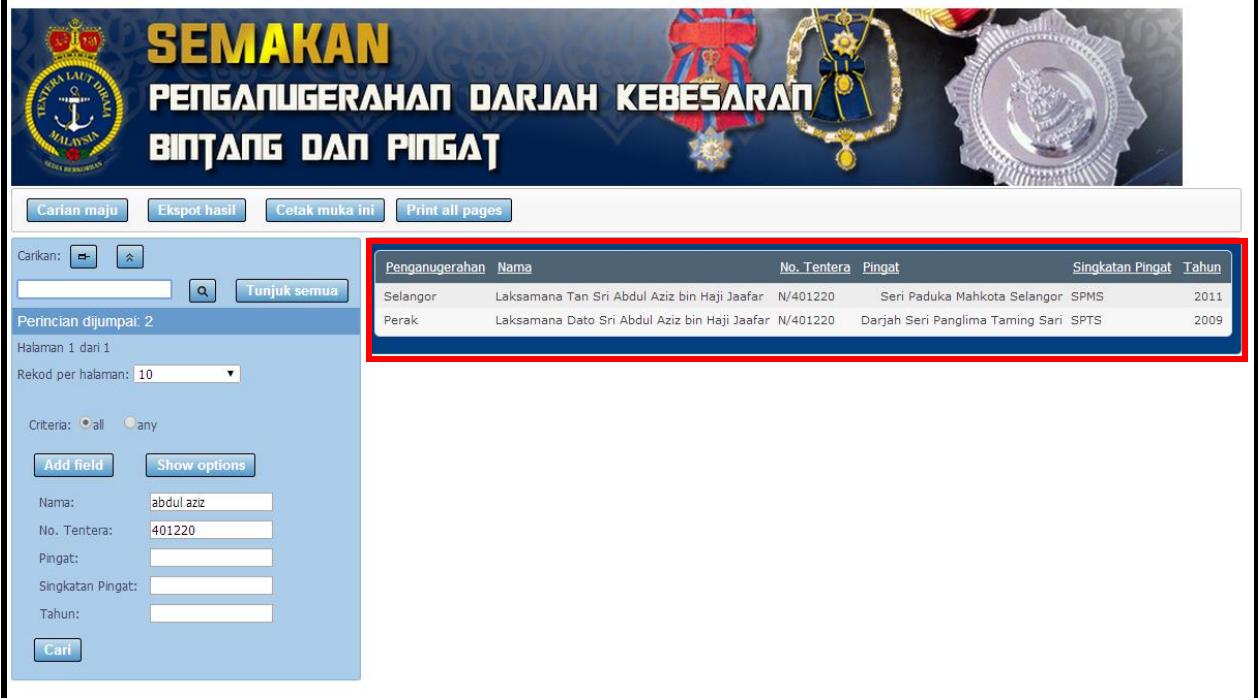